# Malware Analysis Report [Sample1.exe]

**Prepared by:** Sameer Patil

Mentors: Amit Malik & Monnappa KA

[SecurityXploded Student Mentorship Programme]

#### **General Information**

• File name: sample1.exe

• MD5: acd9633b90007094d49c6685fbbe4917

• SHA-1: 3c87bd8411c489314428f7e5a4d335429c2292ad

File Size: 137 KBFirst submission on: 4-10-2012

• Identified as: Trojan:Win32/Nedsym.G [Microsoft]

Trojan-Dropper.Win32.Dapato.bkdv [Kaspersky Lab]

Generic PWS.aaf [McAfee] Mal/NecursDrp-B [Sophos] Trojan.Win32.Nedsym [Ikarus]

#### **Analysis Overview:**

Sample1.exe being identified as Win32/Nedsym.G is a trojan that distributes spam email messages. It also collects information about the affected computer, and sends it back to its command and control (C&C) server.

### **Technical Analysis**

1. When executed, the trojan drops a copy of itself in the "%UserProfile%\Application Data" folder:

```
[Excerpt from CaptureBat analysis report]
file: Write C:\samplel.exe -> C:\Documents and Settings\Administrator\Application Data\WMPRWISE.EXE
```

2. Trojan:Win32/Nedsym.G modifies the "Microsoft Firewall 2.9" registry entry to ensure that its copy executes at each Windows start:

```
[Excerpt from Regshot analysis report]
HKU\S-1-5-21-1606980848-1614895754-682003330-500\Software\Microsoft\Windows\CurrentVersion\Run\Microsoft
Firewall 2.9: "C:\Documents and Settings\Administrator\Application Data\WMPRWISE.EXE"
```

Here % UserProfile% refers to the folder which for Windows XP, 2000 and NT is C:\Documents and Settings\<user>; and for Windows Vista, 7 and 8 is C:\Users\<user>.

3. The trojan creates a new process in the system and drops two DLL components which replaces the file *DESKTOP.INI* and creates *NTUSER.DAT* in the same folder.

```
[Excerpt from CaptureBat analysis report]
process: created C:\Documents and Settings\Administrator\Application Data\WMPRWISE.EXE -> C:\Documents and Settings\Administrator\Application Data\WMPRWISE.EXE
file: Delete C:\Documents and Settings\Administrator\Application Data\WMPRWISE.EXE -> C:\Documents and Settings\Administrator\Application Data\General Settings\Administrator\Application Data\General Settings\General Settings\General Setti
```

The component file, *DESKTOP.INI*, is used for encrypting the communication with the C&C server, while *NTUSER.DAT* is used for compressing the information sent to the C&C server.

4. The trojan also creates the following registry entries in order to determine the identity of the affected computer:

In subkey: *HKLM\SOFTWARE\Microsoft\Internet Explorer\LowRegistry* 

Sets value: "SavedLegacySettingsML"

With data: <generated user ID>

```
[Excerpt from Regshot analysis report]

HKU\S-1-5-21-1606980848-1614895754-682003330-500\Software\Microsoft\Internet Explorer\
LowRegistry\SavedLegacySettingsML: 32 30 39 38 37 36 35 36
```

- 5. Win32/Nedsym.G creates mutex "MSCTF.Shared.MUTEX.LDR" in order to verify if another copy of the trojan is running in the affected computer.
- 6. It makes DNS requests for domain names like feedweb.dnsymsdn.net and axabw.ru trying to connect to its C&C servers.

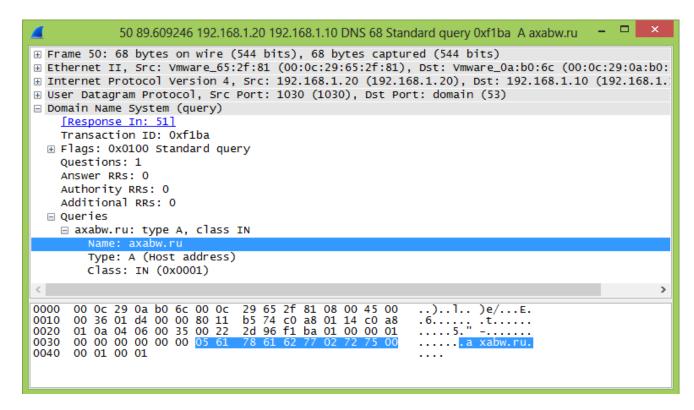

7. Trojan:Win32/Nedsym.G retrieves configuration data about its spam details, templates and SMTP servers from its C&C server.

For this it generates a random IP in the range of 217.20.255.255 (based on date and time) and tries to access the following pages through HTTP Post method in order to send and access information to and from its C&C server.

- /stat1.php
- /stat2.php
- /logacc.php
- /error.php?
- /*u.php*?
- /smtps.php

| No. | Time        | Source         | Destination    | Protocol Le | ength Info                                                                  |
|-----|-------------|----------------|----------------|-------------|-----------------------------------------------------------------------------|
|     | 1 0.000000  | 192.168.93.20  | 217.20.112.161 | TCP         | 62 ansyslmd > http [SYN] Seq=0 Win=64240 Len=0 MSS=1460 SACK_PERM=1         |
|     | 2 0.083582  | 217.20.112.161 | 192.168.93.20  | TCP         | 58 http > ansys1md [SYN, ACK] Seq=4294966784 Ack=1 Win=16000 Len=0 MSS=1460 |
|     | 3 0.087025  | 192.168.93.20  | 217.20.112.161 | TCP         | 60 ansyslmd > http [ACK] Seq=1 Ack=4294966785 win=64240 Len=0               |
|     | 4 0.105599  | 192.168.93.20  | 217.20.112.161 | HTTP        | 300 POST /stat1.php HTTP/1.0                                                |
|     | 5 0.106997  | 217.20.112.161 | 192.168.93.20  | TCP         | 54 http > ansys1md [ACK] Seq=4294966785 Ack=247 Win=15754 Len=0             |
|     | 6 0.148732  | 192.168.93.20  | 192.168.93.255 | BROWSER     | 258 Domain/Workgroup Announcement WORKGROUP, NT Workstation, Domain Enum    |
|     | 7 0.229082  | 217.20.112.161 | 192.168.93.20  | TCP         | 566 [TCP segment of a reassembled PDU]                                      |
|     | 8 0.229275  | 217.20.112.161 | 192.168.93.20  | TCP         | 566 http > ansys1md [ACK] Seq=1 Ack=247 Win=16000 Len=512                   |
|     | 9 0.229406  | 217.20.112.161 | 192.168.93.20  | TCP         | 88 [TCP segment of a reassembled PDU]                                       |
|     | 10 0.231414 | 192.168.93.20  | 217.20.112.161 | TCP         | 60 ansys1md > http [ACK] Seq=247 Ack=547 Win=63182 Len=0                    |
|     | 11 0.232619 | 217.20.112.161 | 192.168.93.20  | HTTP        | 54 HTTP/1.1 404 NOT FOUND (text/html)                                       |
|     | 12 0.234341 | 192.168.93.20  | 217.20.112.161 | TCP         | 60 ansys1md > http [ACK] Seq=247 Ack=548 Win=63182 Len=0                    |
|     | 13 0.252505 | 192.168.93.20  | 217.20.112.161 | TCP         | 60 ansyslmd > http [FIN, ACK] Seq=247 Ack=548 win=63182 Len=0               |
|     | 14 0.252542 | 192.168.93.20  | 217.20.127.215 | TCP         | 62 vfo > http [SYN] Seq=0 win=64240 Len=0 MSS=1460 SACK_PERM=1              |
|     | 15 0.252824 | 217.20.112.161 | 192.168.93.20  | TCP         | 54 http > ansys1md [ACK] Seq=548 Ack=248 Win=16000 Len=0                    |
|     | 16 0.253051 | 217.20.127.215 | 192.168.93.20  | TCP         | 58 http > vfo [SYN, ACK] Seq=4294966784 Ack=1 Win=16000 Len=0 MSS=1460      |
|     | 17 0.254536 | 192.168.93.20  | 217.20.127.215 | TCP         | 60 vfo > http [ACK] Seq=1 Ack=4294966785 Win=64240 Len=0                    |
|     | 18 0.257692 | 192.168.93.20  | 217.20.127.215 | HTTP        | 466 POST /stat1.php HTTP/1.0                                                |
|     | 19 0.257839 | 217.20.127.215 | 192.168.93.20  | TCP         | 54 http > vfo [ACK] Seq=4294966785 Ack=413 Win=15588 Len=0                  |

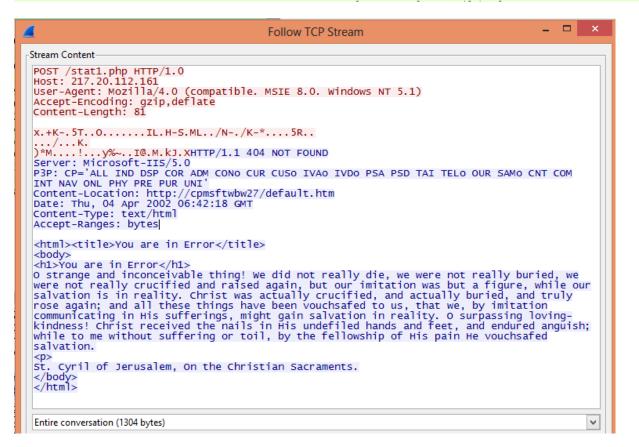

## **Memory Analysis using Volatility**

1. View the current running processes. The executable creates a new process WMPRWISE.EXE with process Id 2780.

|                          | SE.EXE With process in |      | f /hom | - / | w /Doole | ton/oomnlo1 | umam maliat |
|--------------------------|------------------------|------|--------|-----|----------|-------------|-------------|
| remnux@remn<br>Offset(V) | ux:/usr/local/bin\$    |      |        |     | Hnds     |             | vmem psiist |
| offset(v)                | Name                   | PID  | PPID   | mus | Hnas     | Time        |             |
| 0x837c7830               | Svetom                 | 4    | 0      | 57  | 258      | 1970-01-01  | 00:00:00    |
| 0x8369eda0               |                        | 588  |        |     |          | 2013-11-19  |             |
| 0x833b35d0               |                        | 648  | 588    |     |          | 2013-11-19  |             |
|                          | winlogon.exe           | 672  | 588    |     |          | 2013-11-19  |             |
|                          | services.exe           | 716  | 672    |     |          | 2013-11-19  |             |
| 0x83442330               |                        | 728  | 672    |     |          | 2013-11-19  |             |
|                          | vmacthlp.exe           | 936  | 716    |     |          | 2013-11-19  |             |
|                          | svchost.exe            | 948  | 716    |     |          | 2013-11-19  |             |
|                          | svchost.exe            | 1012 | 716    |     |          | 2013-11-19  |             |
|                          | svchost.exe            | 1128 | 716    |     |          | 2013-11-19  |             |
|                          | svchost.exe            | 1276 |        |     |          | 2013-11-19  |             |
|                          | svchost.exe            | 1484 | 716    |     |          | 2013-11-19  |             |
|                          | explorer.exe           | 1516 | 1460   |     |          | 2013-11-19  |             |
|                          | spoolsv.exe            | 1684 | 716    |     |          | 2013-11-19  |             |
|                          | VMwareTray.exe         | 1820 | 1516   |     |          | 2013-11-19  |             |
|                          | vmtoolsd.exe           | 1828 | 1516   |     |          | 2013-11-19  |             |
|                          | rundll32.exe           | 1868 | 1516   |     |          | 2013-11-19  |             |
|                          | svchost.exe            | 140  | 716    |     |          | 2013-11-19  |             |
|                          | vmtoolsd.exe           | 576  | 716    |     |          | 2013-11-19  |             |
|                          | TPAutoConnSvc.e        | 1240 | 716    |     |          | 2013-11-19  |             |
|                          | wscntfy.exe            | 1440 | 1128   |     |          | 2013-11-19  |             |
| 0x83588da0               |                        | 1140 | 716    | 6   |          | 2013-11-19  |             |
|                          | Trăutoconnect.e        | 480  | 1240   |     |          | 2013-11-19  | 40 04 47    |
|                          | sample1.exe            | 2756 |        |     |          |             |             |
|                          | WMPRWISE.EXE           | 2780 | 2772   |     | 39       | 2013-11-19  | 18:44:05    |
| 0x833b54b8               | notepad.exe            | 1008 | 1510   | 0   |          | 2013-11-19  | 18.45.00    |
|                          | rundl132.exe           | 1644 | 1128   |     |          | 2013-11-19  | 18:47:16    |

2. Check the DLLs imported by WMPRWISE.EXE. It imports two suspicious DLLs: desktop.ini and ntuser.dat.

3. Dump the DLLs from the memory addresses where they are located in memory.

```
remnux@remnux:/usr/local/bin$ ./vol.py -f /home/remnux/Desktop/sample1.vmem dlldump -p 2780 -b 0x10000000 -D /home/remnux/Desktop/
Dumping desktop.ini, Process: WMPRWISE.EXE, Base: 10000000 output: module.2780.359b768.10000000.dll

remnux@remnux:/usr/local/bin$ ./vol.py -f /home/remnux/Desktop/sample1.vmem dlldump -p 2780 -b 0x00ab0000 -D /home/remnux/Desktop/
Dumping ntuser.dat, Process: WMPRWISE.EXE, Base: ab0000 output: module.2780.359b768.ab0000.dll
```

The dump file of desktop.ini DLL is identified as Trojan.Win32.Agent.9512.